# **Table of Contents**

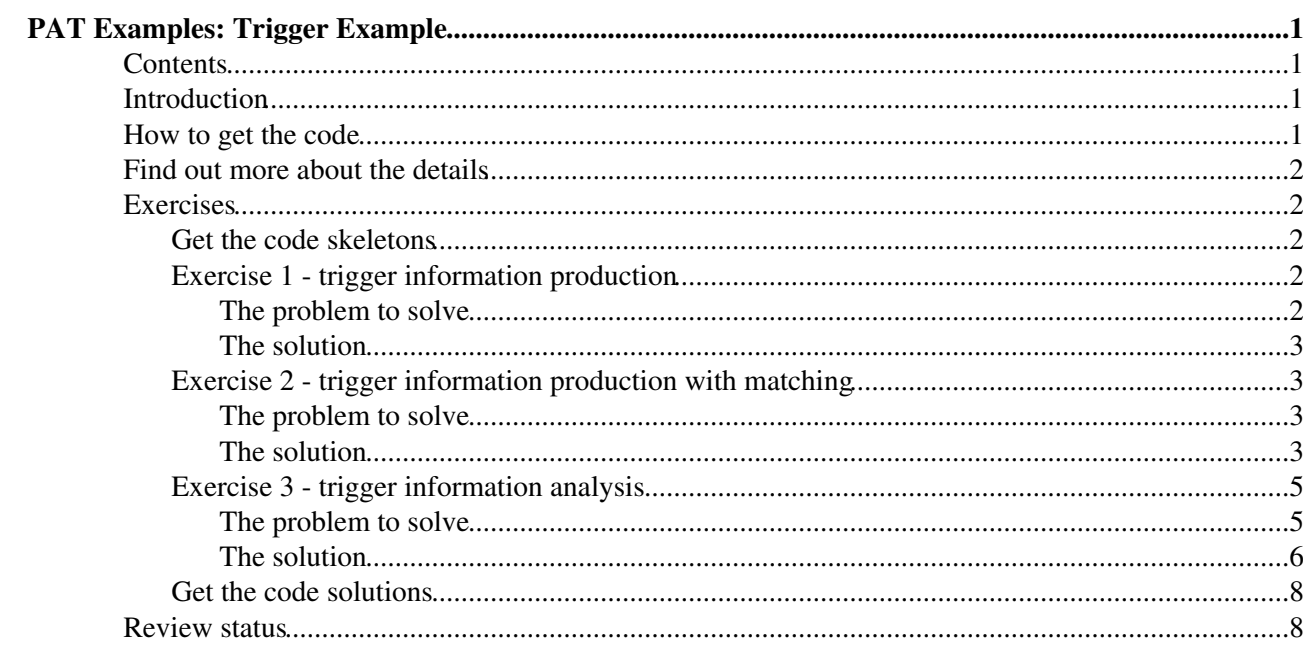

# <span id="page-1-0"></span>**PAT Examples: Trigger Example**

### <span id="page-1-1"></span>**Contents**

- Introduction
- How to get the code
- Find out more about the details
- Exercises
	- ♦ Get the code skeletons
	- Exercise 1 trigger information production ♦
		- ◊ The problem to solve
		- ◊ The solution
	- Exercise 2 trigger information production with matching ♦
		- ◊ The problem to solve
		- ◊ The solution
	- Exercise 3 trigger information analysis ♦
		- ◊ The problem to solve
		- ◊ The solution
	- $\triangle$  Get the code solutions
- Review status

# <span id="page-1-2"></span>**Introduction**

Trigger information stored in the CMS [EDM](https://twiki.cern.ch/twiki/bin/view/CMSPublic/EDM) is optimzed for space, which comes with a lack of user friendlyness in accessing this information. The PAT provides the opportunity to access this information easily and especially to deal with the cross links between the different items (objects, filters/modules and paths).

The aim of this PAT Workbook example is to complete the information given during the PAT tutorial exercises. It is therefor necessary for the understanding of the exercises at least to follow the tutorial first:

- **Necessary**: A tutorial about PAT trigger information is found [here](http://indico.cern.ch/conferenceOtherViews.py?view=standard&confId=73168#2009-12-03)  $\mathbb{F}$ .
- **Recommended**: The PAT trigger information is described in detail in the [corresponding Software](https://twiki.cern.ch/twiki/bin/view/CMSPublic/SWGuidePATTrigger) [Guide.](https://twiki.cern.ch/twiki/bin/view/CMSPublic/SWGuidePATTrigger)

## <span id="page-1-3"></span>**How to get the code**

Prepare your work area for **CMSSW\_3\_5\_4**: •

cmsrel CMSSW\_3\_5\_4 cd CMSSW\_3\_5\_4/src/ cmsenv

• Check out the PAT core as it comes with the release:

```
addpkg PhysicsTools/PatAlgos
• Compile:
```
scram  $b - j 5$ 

# <span id="page-2-0"></span>**Find out more about the details**

The production of PAT trigger information consists of up to four steps:

- 1. Production of PAT trigger objects, filters and paths:
	- The corresponding configuration file is ♦
	- [PhysicsTools/PatAlgos/python/triggerLayer1/triggerProducer\\_cfi.py](http://cmssw.cvs.cern.ch/cgi-bin/cmssw.cgi/CMSSW/PhysicsTools/PatAlgos/python/triggerLayer1/triggerProducer_cfi.py?revision=1.3&view=markup&sortby=file) ?.
	- The provided default configuration serves the normal use case and does usually not need to be ♦ changed.
- 2. Matching between PAT and PAT trigger objects:
	- The corresponding configuration file is ♦ [PhysicsTools/PatAlgos/python/triggerLayer1/triggerMatcher\\_cfi.py](http://cmssw.cvs.cern.ch/cgi-bin/cmssw.cgi/CMSSW/PhysicsTools/PatAlgos/python/triggerLayer1/triggerMatcher_cfi.py?revision=1.3&view=markup&sortby=file) ...
	- The provided default configurations cannot cover all use cases due to their wide variety. They ♦ rather serve as configuration examples. The user is expected to define her/his own matches and to incorporate them into the work flow.
- 3. Creation of the PAT trigger event:
	- The corresponding configuration file is ♦
		- [PhysicsTools/PatAlgos/python/triggerLayer1/triggerEventProducer\\_cfi.py](http://cmssw.cvs.cern.ch/cgi-bin/cmssw.cgi/CMSSW/PhysicsTools/PatAlgos/python/triggerLayer1/triggerEventProducer_cfi.py?revision=1.3&view=markup&sortby=file) ?.
	- The provided default configuration has to be adapted to the matches the user defined. The ♦ provided defaults refer only to the provided default example matches.
- Embedding of matched PAT trigger objects into the PAT objects: 4.
	- The corresponding configuration file is ♦
		- [PhysicsTools/PatAlgos/python/triggerLayer1/triggerMatchEmbedder\\_cfi.py](http://cmssw.cvs.cern.ch/cgi-bin/cmssw.cgi/CMSSW/PhysicsTools/PatAlgos/python/triggerLayer1/triggerMatchEmbedder_cfi.py?revision=1.3&view=markup&sortby=file) ?.
	- Again, the provided default configurations refer to the example matches and need to be ♦ adapted to the user defined matches.
	- ♦ Trigger match embedding is not discussed on this page.

The production of trigger information is not part of the default PAT work flow. To switch it on easily, Python tools are provided in [PhysicsTools/PatAlgos/python/tools/trigTools.py](http://cmssw.cvs.cern.ch/cgi-bin/cmssw.cgi/CMSSW/PhysicsTools/PatAlgos/python/tools/trigTools.py?sortby=file&view=log) ?.

# <span id="page-2-1"></span>**Exercises**

### <span id="page-2-2"></span>**Get the code skeletons**

In your work area:

• Check out the code:

```
cvs co -r patTutorial_mar10_module4_exercise PhysicsTools/PatExamples
• Do not compile!
```
This is not needed for exercise 1.

### <span id="page-2-3"></span>**Exercise 1 - trigger information production**

#### <span id="page-2-4"></span>**The problem to solve**

Modify an existing PAT configuration file so, that it

- contains the **full** PAT trigger information;
- contains **no** trigger matches.

Hints:

- Use an existing configuration that works.
- Python tools can and should be used.

#### <span id="page-3-0"></span>**The solution**

To switch on the default PAT trigger and trigger event production, append these lines to you PAT • configuration file:

```
from CMS.PhysicsTools.PatAlgos.tools.trigTools import switchOnTrigger
switchOnTrigger( process )
```
• To remove the default (example) trigger matches from the work flow, also append these lines:

```
process.patTriggerSequence.remove( process.patTriggerMatcher )
process.patTriggerEvent.patTriggerMatches = []
```
### <span id="page-3-1"></span>**Exercise 2 - trigger information production with matching**

#### <span id="page-3-2"></span>**The problem to solve**

Modify an existing PAT configuration file so, that it

- contains the **selected** PAT objects
	- s. [PAT tutorial on cleaning](http://indico.cern.ch/getFile.py/access?contribId=11&sessionId=3&resId=0&materialId=slides&confId=73168)  $\vec{r}$ ;
- contains the **full** PAT trigger information;
- contains the (and only this) match of PAT muons to HLT muons with:
	- ♦ match by **∆R**,
	- ♦ best match in **∆R** only.

Hints:

- Use the configuration skeleton file [PhysicsTool/PatExamples/test/producePatTrigger\\_cfg.py](http://cmssw.cvs.cern.ch/cgi-bin/cmssw.cgi/CMSSW/PhysicsTools/PatExamples/test/producePatTrigger_cfg.py?view=markup&sortby=file&revision=1.6.2.2)<sup>{{p}}</sup> only:
	- ♦ Append all needed changes to this file.
	- ♦ Do not change any file in the *CMS.PhysicsTools/PatAlgos* package itself.
- Python tools can and should be used.
- Reduce the number of event for testing in

process.maxEvents.input = 1000

• The output file of this exercise serves also as input file for exercise 3.

#### <span id="page-3-3"></span>**The solution**

• To switch to **selected** PAT objects, add these lines:

```
from CMS.PhysicsTools.PatAlgos.tools.coreTools import removeCleaning
removeCleaning( process )
```
#### The problem to solve 3

#### WorkBookPATExampleTrigger < CMSPublic < TWiki

- The described match is defined as follows:
	- ♦ Match by **∆R** only with ranking also by **∆R**:

process.muonTriggerMatchHLTMuons = cms.EDFilter( **"PATTriggerMatcherDRLessByR"**,

• ♦ Match **selected** PAT **muons** now:

src = cms.InputTag( **"selectedPatMuons"** ),

This is the input tag as found of the [according muon selection module](http://cmssw.cvs.cern.ch/cgi-bin/cmssw.cgi/CMSSW/PhysicsTools/PatAlgos/python/selectionLayer1/muonSelector_cfi.py?sortby=file&view=log)  $\mathbb{Z}$ .

• Match to PAT trigger objects:

```
matched = cms.InputTag( "patTrigger" ),
```
This is the **default** input tag as found of the [according trigger producer](http://cmssw.cvs.cern.ch/cgi-bin/cmssw.cgi/CMSSW/PhysicsTools/PatAlgos/python/triggerLayer1/triggerProducer_cfi.py?sortby=file&view=log)<sup>®</sup>.

• • • Use the **AND** of the selector configurables:

 $andOr = cms.bool(False),$ 

This allows for wild cards.

• Select HLT muons:

```
filterIdsEnum = cms.vstring( 'TriggerMuon' ),
filterIds = cms.vint32(0),
```
or

```
filterIdsEnum = cms.vstring( '*' ),
filterIds = cms.vint32(83),
```
The corresponding codes are found in [DataFormats/HLTReco/interface/TriggerTypeDefs.h](http://cmssw.cvs.cern.ch/cgi-bin/cmssw.cgi/CMSSW/DataFormats/HLTReco/interface/TriggerTypeDefs.h?sortby=file&view=log).<sup>2</sup>.

• • Skip further selection criteria with wild cards:

```
filterLabels = cms.vstring( '*' ),
pathNames = cms.vstring( '*' ),
collectionTags = cms.vstring( '*' ),
```
• • • Use the default selection limits for muons:

```
maxDPtRel = cms.double( 0.5 ),
maxDeltaR = cms.double( 0.5 ),
```
These are described in the [Software Guide - PATTriggerMatcher Module Configuration](https://twiki.cern.ch/twiki/bin/view/CMSPublic/SWGuidePATTrigger#Module_Configuration_AN1)

• • Select only one match:

resolveAmbiguities = cms.bool( True ),

• Select the match by the defined ranking:

```
resolveByMatchQuality = cms.bool( True )
)
```
#### WorkBookPATExampleTrigger < CMSPublic < TWiki

The ranking has been defined already by the choice of the concrete matcher module (s. above).

- The new match (and only this one) is included in the work flow by:
	- ♦ Load the PAT trigger information into your process:

process.load( **"CMS.PhysicsTools.PatAlgos.triggerLayer1.triggerProducer\_cff"** )

Modify the trigger matcher sequence, which is found in [PhysicsTools/PatAlgos/python/triggerLayer1/triggerMatcher\\_cfi.py](http://cmssw.cvs.cern.ch/cgi-bin/cmssw.cgi/CMSSW/PhysicsTools/PatAlgos/python/triggerLayer1/triggerMatcher_cfi.py?revision=1.3&view=markup&sortby=file) ?:

• ♦ ◊ Add the new matcher module **first**:

process.patTriggerMatcher += process.muonTriggerMatchHLTMuons

 $\bullet$   $\bullet$   $\bullet$   $\bullet$  Remove anything else found to be present in the matcher sequence:

```
process.patTriggerMatcher.remove( process.patTriggerElectronMatcher )
process.patTriggerMatcher.remove( process.patTriggerMuonMatcher )
process.patTriggerMatcher.remove( process.patTriggerTauMatcher )
```
 $\blacklozenge$  Let the PAT trigger event being aware of the (and only this) new match:

process.patTriggerEvent.patTriggerMatches = [ **"muonTriggerMatchHLTMuons"** ]

• To finally switch on the PAT trigger information:

```
from CMS.PhysicsTools.PatAlgos.tools.trigTools import switchOnTrigger
switchOnTrigger( process )
```
Since the Python tool **switchOnTrigger( process )** needs the final list of trigger matches to be included, it has to come **last** in the whole procedure. This is also the reason, why the PAT trigger information has to be loaded explicitly before to be modified (otherwise the Python tool does this). This differs from the approach in exercise 1.

### <span id="page-5-0"></span>**Exercise 3 - trigger information analysis**

#### <span id="page-5-1"></span>**The problem to solve**

Modify an existing CMSSW analyzer skeleton so, that the analyzer:

- compares *pt*, and of the PAT/trigger object matches found in exercise 2 in 2-dim histograms;
- fills a histogram with the mean value of pt for all present trigger filter IDs of the trigger objects (as defined in [DataFormats/HLTReco/interface/TriggerTypeDefs.h](http://cmssw.cvs.cern.ch/cgi-bin/cmssw.cgi/CMSSW/DataFormats/HLTReco/interface/TriggerTypeDefs.h?sortby=file&view=log)<sup>7</sup>.

#### Hints:

- Use the checked out analyser's code and configuration skeleton files:
	- PhysicsTools/PatExamples/plugins/PatTriggerAnalyzer.cc<sup>@</sup> (sufficient for the first part of the exercise)
	- ♦ [PhysicsTools/PatExamples/plugins/PatTriggerAnalyzer.h](http://cmssw.cvs.cern.ch/cgi-bin/cmssw.cgi/CMSSW/PhysicsTools/PatExamples/plugins/PatTriggerAnalyzer.h?revision=1.8.2.3&view=markup&sortby=file)
	- ♦ [PhysicsTools/PatExamples/test/analyzePatTrigger\\_cfg.py](http://cmssw.cvs.cern.ch/cgi-bin/cmssw.cgi/CMSSW/PhysicsTools/PatExamples/test/analyzePatTrigger_cfg.py?revision=1.8.4.3&view=markup&sortby=file)
- $\bullet$   $\Delta$ The code skeleton does not compile as it comes.
- The output file of exercise 2 serves as input file for this exercise.

#### WorkBookPATExampleTrigger < CMSPublic < TWiki

- The analyzer uses the **TFileService**. Histograms can be defined in ther **beginJob()** method. An example is given.
- Handles to access all PAT trigger collections, the PAT trigger event and the PAT muon collection are pre-defined in the **analyze()** method. Not all of them are necessarily needed.
- Also the PAT trigger match helper to access cross links between different PAT trigger items is already predefined:

```
const TriggerMatchHelper matchHelper;
```
• The loop over the PAT muons and the access to them in the **needed format** is pre-defined:

```
for ( size_t iMuon = 0; iMuon < muons->size(); ++iMuon ) {
// loop over muon references (PAT muons have been used in the matcher in task 3)
 const reco::CandidateBaseRef candBaseRef( MuonRef( muons, iMuon ) );
} // iMuon
```
• An empty **endJob** () method to deal with the *pt* mean values is already present.

#### <span id="page-6-0"></span>**The solution**

- To compare PAT and trigger objects:
	- ♦ The required histograms can be defined in the **beginJob()** method e.g. like this:

```
histos2D_[ "ptTrigCand" ] = fileService->make< TH2D >
( "ptTrigCand", "Object vs. candidate p_{T} (GeV)", 60, 0., 300., 60, 0., 300. );
histos2D_[ "ptTrigCand" ]->SetXTitle( "candidate p_{T} (GeV)" );
histos2D [ "ptTrigCand" ]->SetYTitle( "object p {T} (GeV)" );
histos2D_[ "etaTrigCand" ] = fileService->make< TH2D >
( "etaTrigCand", "Object vs. candidate #eta", 50, -2.5, 2.5, 50, -2.5, 2.5 );
histos2D_[ "etaTrigCand" ]->SetXTitle( "candidate #eta" );
histos2D_[ "etaTrigCand" ]->SetYTitle( "object #eta" );
histos2D_[ "phiTrigCand" ] = fileService->make< TH2D >( 
"phiTrigCand", "Object vs. candidate #phi", 60, -Pi(), Pi(), 60, -Pi(), Pi() );
histos2D_[ "phiTrigCand" ]->SetXTitle( "candidate #phi" );
histos2D_[ "phiTrigCand" ]->SetYTitle( "object #phi" );
```
- • **•** To fill the histograms, add inside the loop over the PAT muons in the **analyze** () method this to
	- ◊ access the mathed trigger muon to the given PAT muon using the PAT trigger match helper:

```
const TriggerObjectRef trigRef( 
matchHelper.triggerMatchObject(candBaseRef,triggerMatch,iEvent,*triggerEvent)
);
```
fill the histograms including a necessary check for the validity of the retrieved • ♦ ◊ objects:

```
if ( trigRef.isAvailable() ) { // check references (necessary!)
 histos2D_[ "ptTrigCand" ]->Fill( candBaseRef->pt(), trigRef->pt() );
 histos2D [ "etaTrigCand" ]->Fill( candBaseRef->eta(), trigRef->eta() );
 histos2D_[ "phiTrigCand" ]->Fill( candBaseRef->phi(), trigRef->phi());
}
```
- To analyze the mean *pt* of all trigger objects depending on their filter ID,
	- Define the min. and max. filter ID in: ♦
		- ◊ the analyzer's class definition in

[PhysicsTools/](https://twiki.cern.ch/twiki/bin/view/CMSPublic/PhysicsTools)PatExamples/plugins/PatTriggerAnalyzer.h

```
unsigned minID_;
unsigned maxID_;
```
•  $\blacklozenge$   $\blacklozenge$  the analyzer's constructor in [PhysicsTools/](https://twiki.cern.ch/twiki/bin/view/CMSPublic/PhysicsTools)PatExamples/plugins/PatTriggerAnalyzer.cc

```
minID_( iConfig.getParameter< unsigned >( "minID" ) ),
maxID_( iConfig.getParameter< unsigned >( "maxID" ) ),
```
•  $\bullet \bullet \bullet$   $\circ$  the analyzer's configuration in [PhysicsTools/](https://twiki.cern.ch/twiki/bin/view/CMSPublic/PhysicsTools)PatExamples/test/analyzePatTrigger\_cfg.py

 $minID = cms.uint32( 81 ),$  $maxID = cms.util.t.32(96)$ ,

This is, where the exact numbers as found in DataFormats/HLTReco/interface/TriggerTypeDefs.h $\mathbb{F}$  go.

• • Define maps to sum up the objects' counts and *pt* depending on the filter ID in [PhysicsTools/](https://twiki.cern.ch/twiki/bin/view/CMSPublic/PhysicsTools)PatExamples/plugins/PatTriggerAnalyzer.cc

```
std::map< unsigned, unsigned > sumN_;
std::map< unsigned, double > sumPt_;
```
• • In the **beginJob** () method of the analyzer in [PhysicsTools/](https://twiki.cern.ch/twiki/bin/view/CMSPublic/PhysicsTools)PatExamples/plugins/PatTriggerAnalyzer.cc: ◊ define the histogram:

```
histos1D_[ "ptMean" ] = fileService->make< TH1D >
( "ptMean", "Mean p_{T} (GeV) per filter ID", 
maxID_ - minID_ + 1, minID_ - 0.5, maxID_ + 0.5);histos1D_[ "ptMean" ]->SetXTitle( "filter ID" );
histos1D_[ "ptMean" ]->SetYTitle( "mean p_{T} (GeV)" );
```
and

 $\bullet$   $\Diamond$  initialize the maps:

```
for ( unsigned id = minID; id \le maxID; ++id ) {
 sumN[i \, d] = 0;sumPt_{i} id j = 0.;
}
```
• • • In the **analyze** () method of the analyzer in [PhysicsTools/](https://twiki.cern.ch/twiki/bin/view/CMSPublic/PhysicsTools)PatExamples/plugins/PatTriggerAnalyzer.cc, accumulate the sums depending on the objects' filter IDs:

```
for ( unsigned id = minID; id <= maxID; ++id ) {
 const TriggerObjectRefVector objRefs( triggerEvent->objects( id ) );
  sumN_[ id ] += objRefs.size();
 for ( TriggerObjectRefVector::const iterator iRef = objRefs.begin();
 iRef != objRefs.end(); ++iRef ) {
    sumPt \lceil id \rceil += ( *iRef )->pt();
   }
}
```
• • In the endJob () method of the analyzer in [PhysicsTools/](https://twiki.cern.ch/twiki/bin/view/CMSPublic/PhysicsTools)PatExamples/plugins/PatTriggerAnalyzer.cc, fill the histogram with the mean values:

```
for ( unsigned id = minID; id \leq maxID; ++id ) {
 if ( sumN_[ id ] != 0 ) histos1D_[ "ptMean" ]->Fill( id, sumPt_[ id ]/sumN_[ id ] );
}
```
### <span id="page-8-0"></span>**Get the code solutions**

In your work area:

- Protect your own code by renaming, e.g. by appending a .tmp at the end of each file you have worked on.
- Update the code:

```
cvs up -r patTutorial_mar10_module4_solution3 PhysicsTools/PatExamples
• Compile:
```
scram  $b -i 5$ 

# <span id="page-8-1"></span>**Review status**

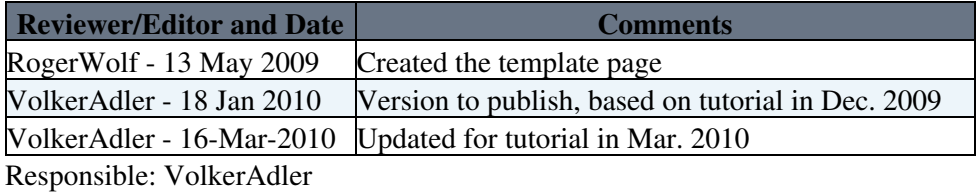

Last reviewed by: [VolkerAdler](https://twiki.cern.ch/twiki/bin/view/Main/VolkerAdler) - 18 Jan 2010

-- [RogerWolf](https://twiki.cern.ch/twiki/bin/view/Main/RogerWolf) - 11 Jun 2009

This topic: CMSPublic > WorkBookPATExampleTrigger Topic revision: r6 - 2010-04-28 - RogerWolf

**OPETL** Copyright &© 2008-2021 by the contributing authors. All material on this **T**TWiki collaboration platform is the property of the contributing authors. or Ideas, requests, problems regarding TWiki? use [Discourse](https://discourse.web.cern.ch/c/collaborative-editing/wikis/12) or [Send feedback](https://twiki.cern.ch/twiki/bin/view/Main/ServiceNow)